#### **Comprendre**

Les événements sont utilisés afin de différencier des journées. Ils ont plusieurs utilités :

- faire ou ne pas faire fonctionner le calcul de certains compteurs sur ce jour là (ex: ne pas faire fonctionner le calcul du repos compensateur sur une journée prise au titre du repos compensateur),
- ajouter ou extraire automatiquement d'un compteur un certain nombre d'heures (ex: déduire du compteur de repos compensateur acquis un certain nombre d'heures prises au titre du repos compensateur,
- compter des journées (ex: compter le nombre de journées prises en congés payés),
- compenser des journées (ex: en cas de congés payés, le compteur de crédit/débit ne doit pas bouger),
- aide-mémoire: appliquer un code journée ne fait rien de spécial mais permet simplement de se rappeler.

Les événements peuvent ajouter ou déduire jusqu'à 10 montants d'heures différentes dans les autres compteurs. Ils sont également capable de faire fonctionner un bonus ou malus d'heures en cas d'emploi.

Les 7 jours normaux de la semaine sont déjà des événements sauf qu'ils ne font rien de particulier. Donc par défaut, l'événement d'un lundi est l'événement pré-créé 1 LU (1 Lundi par défaut) et ainsi de suite.

Dans l'optique de faire simple dans un premier temps, créer simplement les événements congé payé (CP), jour férié payé (JFP) et jour férié non payé (JF).

#### **Onglet Valeurs**

La case « Utiliser .. » valide ou invalide le fonctionnement des compteurs présents. Un double-clic sur une ligne de compteur permet de saisir les valeurs.  $\boxtimes$  pour accepter.  $\boxtimes$  pour refuser. 10 compteurs possibles. Un événement génère ou non des heures dans 1 à 10 compteurs. Vous paramétrez ce montant ici qui est par défaut. Lors de l'utilisation de l'événement dans le calendrier, il y a possibilité de modifier ce montant. Ces heures sont utilisées pour compenser, déduire. Elles représentent des heures de travail on non mais toujours de façon non pointées ou automatique.

Un exemple : ma base est de 35 heures par semaine, le salarié prend un jour de congé donc un jour sans pointage effectif. En plaçant un événement CP dans son calendrier, je génère 7h dans un compteur (E.ATTxx) qui seront additionné aux heures effectuées de la semaine et ainsi je retrouve mes 35h.

## **Onglet Bonus/Malus**

Un événement peut générer automatiquement un bonus ou malus de temps dans le compteur système de bonus/malus (Y.SYSxx). L'utilité par l'exemple ? Un salarié effectue de temps en temps un détour sur son trajet afin de livrer une commande, je crée un événement LIV (livraison) qui lui affecte un bonus de 30 minutes à chaque fois que je l'utilise.

## **Onglet Jours valides**

C'est simplement d'indiquer sur quels jours nous pouvons placer l'événement. On évite ainsi les erreurs de saisie.

# **Onglet Mode et Couleurs**

Le mode primaire ou secondaire : l'événement peut s'utiliser:

- 1 il n'est plaçable qu'en journée. On ne peut pas mettre d'autre événement en demie-journée. Il compte toujours pour 1.
- 2 il n'est plaçable qu'en journée. Un autre peut être placé en demie-journée. Si il est en journée et seul, il compte pour
- 1. Si il est en journée et accompagné d'un autre placé en demie-journée, il compte pour ½.

• 3 il est plaçable en journée ou demie-journée. Si il est en journée et seul, il compte pour 1. Si il est en journée et accompagné d'un autre placé en demie-journée, il compte pour ½. Si il est placé en demie-journée, il compte toujours pour ½.

• 4 il est uniquement plaçable en demie-journée et compte pour ½.

• L'événement possède une couleur, c'est simplement plus visible. Tendances rouge pour les événements d'absence et verte pour les événements de présence.

#### **Menu**

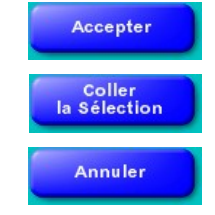

Quitte en enregistrant la création ou la modification de l'événement.

Recopie l'événement en mémoire sur l'événement en création ou modification, les zones code et libellé ne sont pas modifiées.

Quitte sans enregistrer.